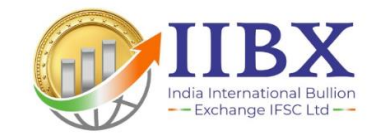

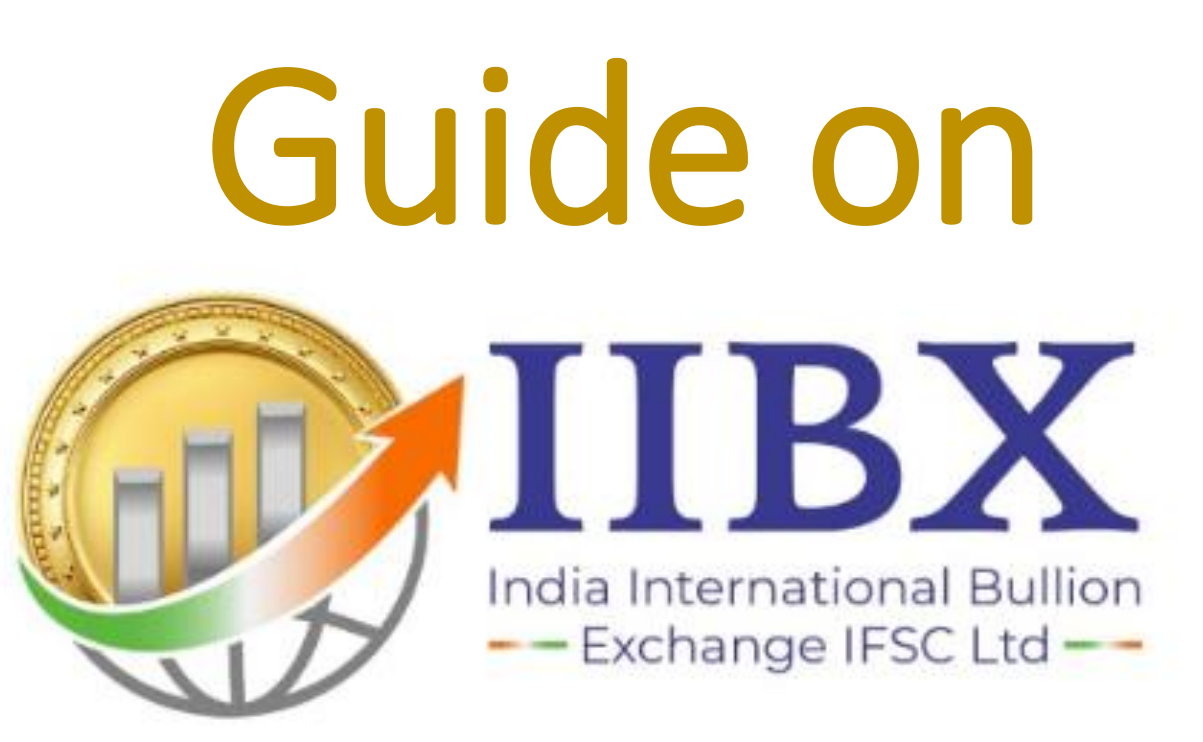

# Trading Application

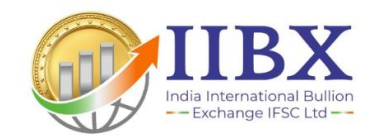

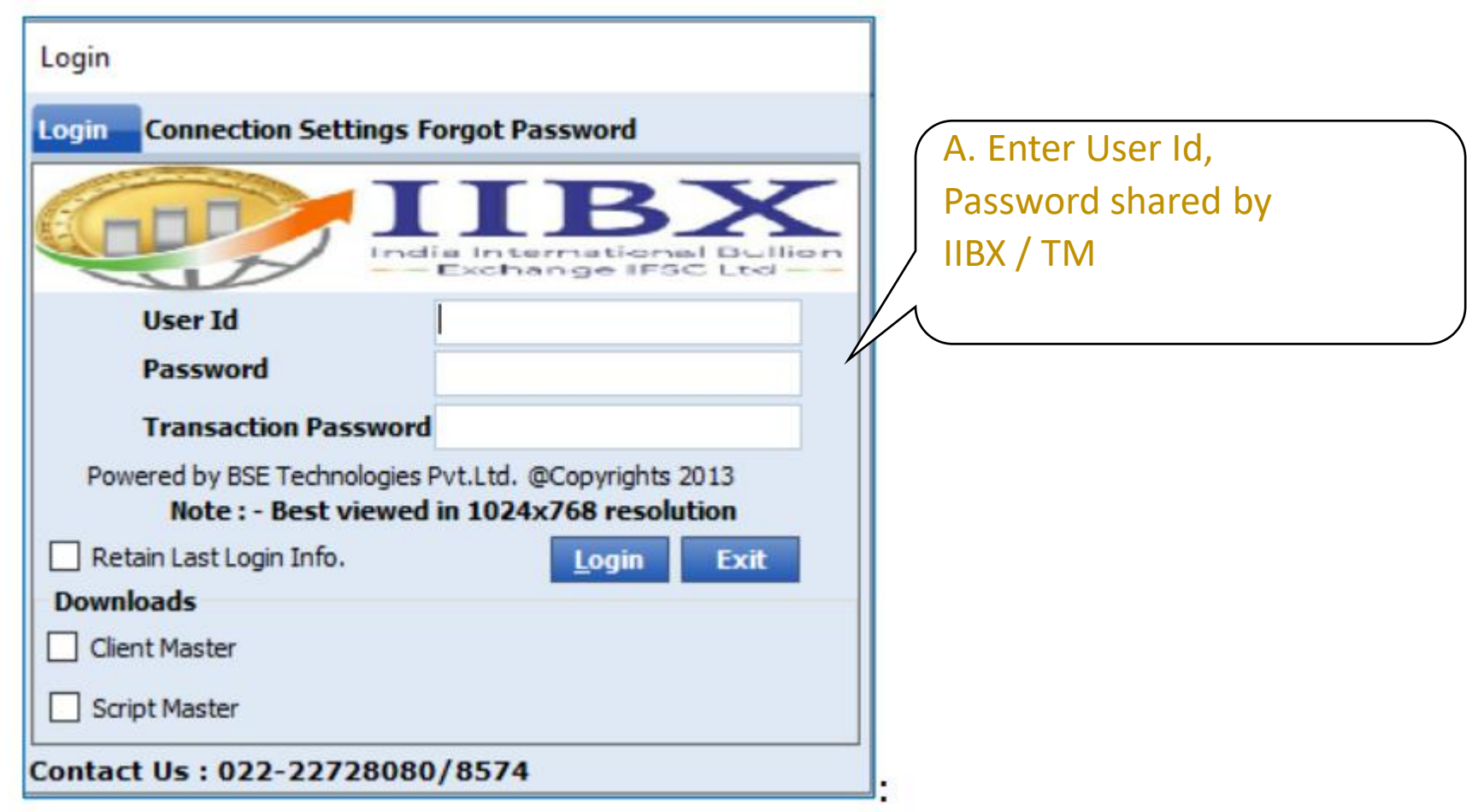

## **Login Screen: IIBX Trading Application**

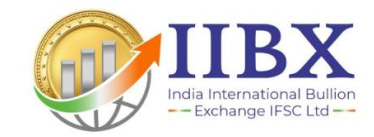

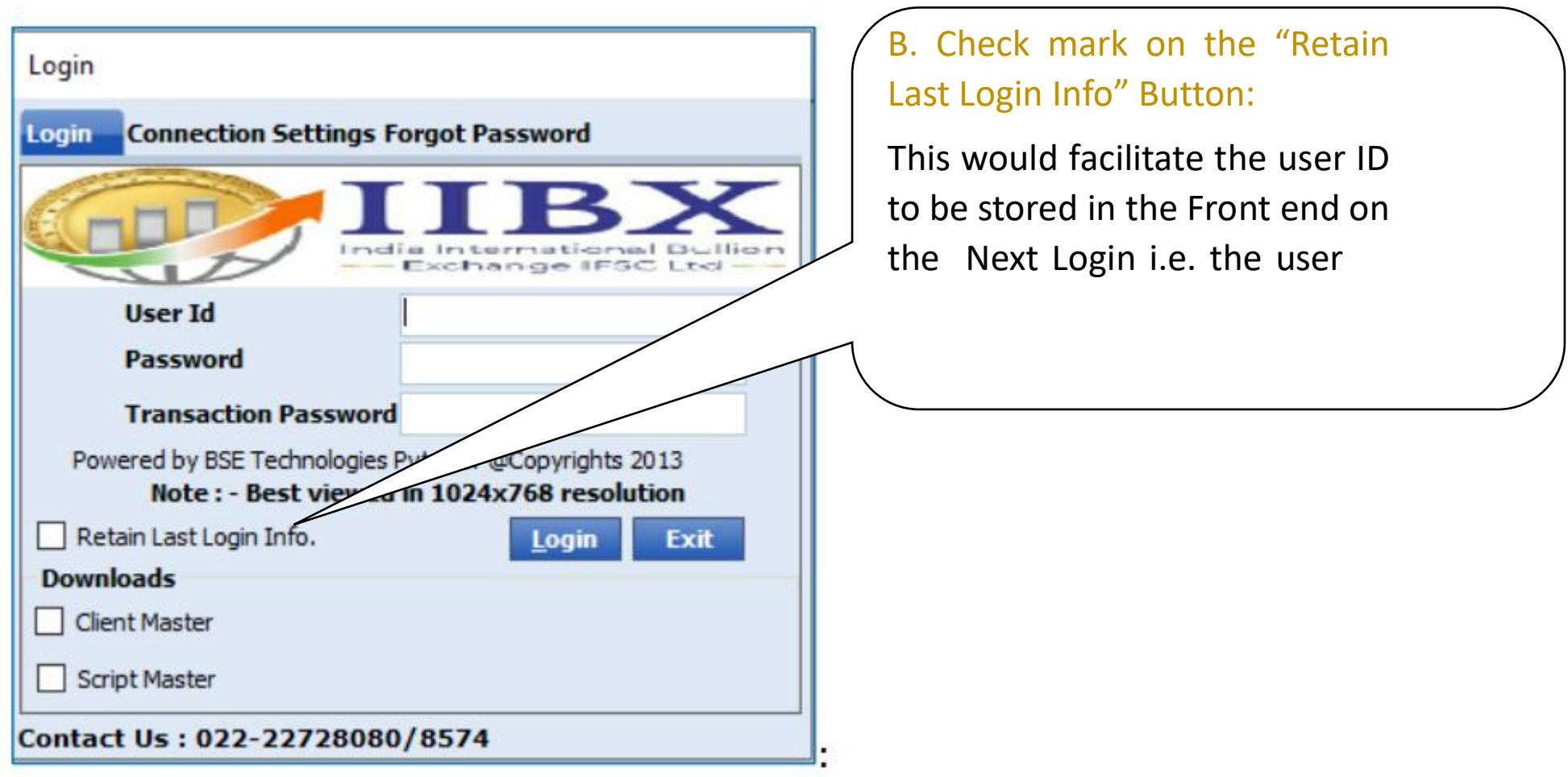

### **Login Screen: IIBX Trading Application**

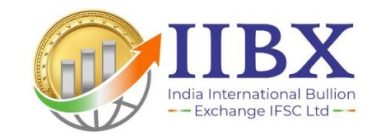

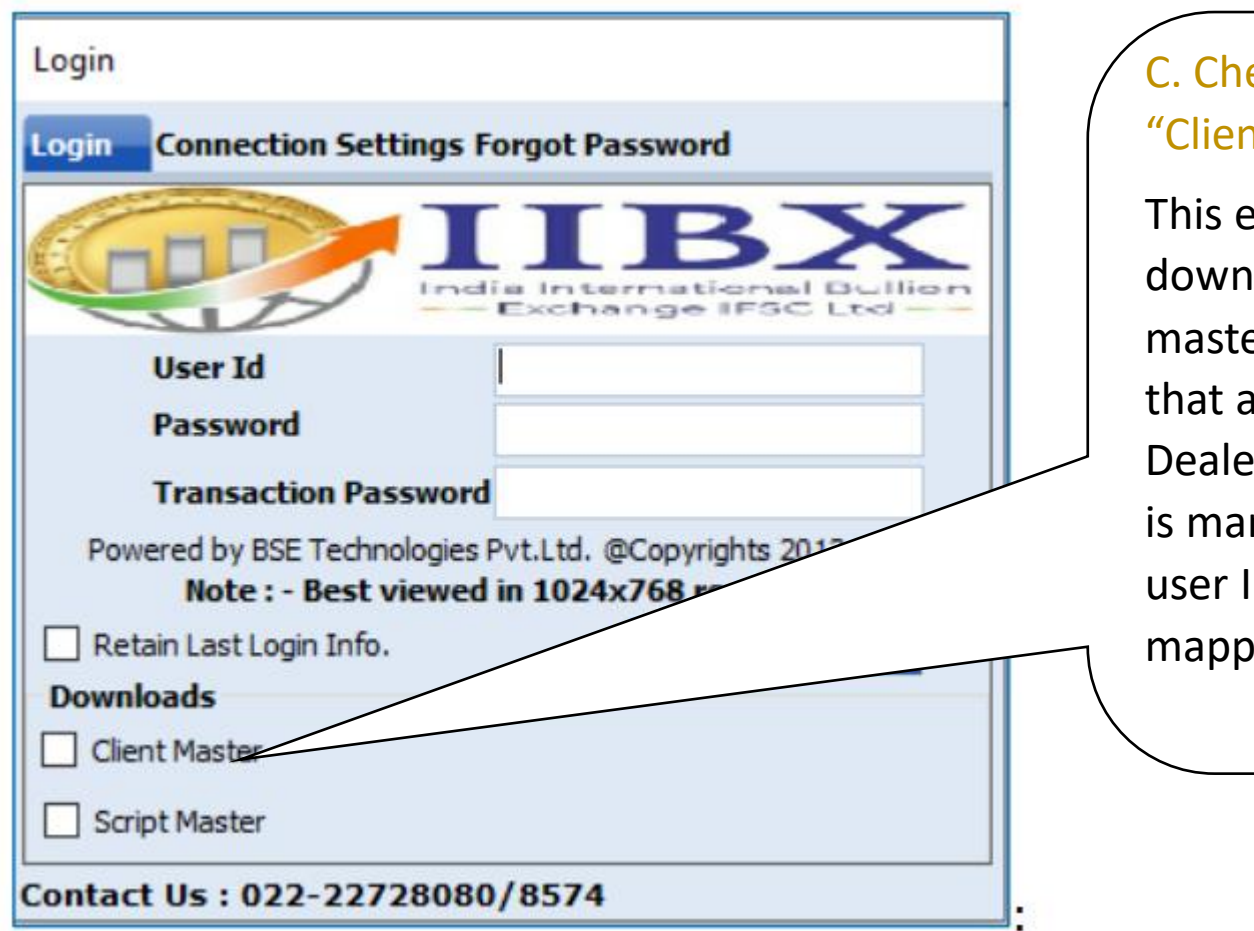

eck mark on the nt Master" Button:

enables the user to load the latest client er i.e. all the users are mapped under the er /Administrator. This ndatory if the new ID is created or ed under the Dealer.

#### **Login Screen: IIBX Trading Application**

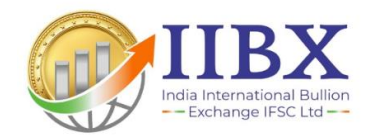

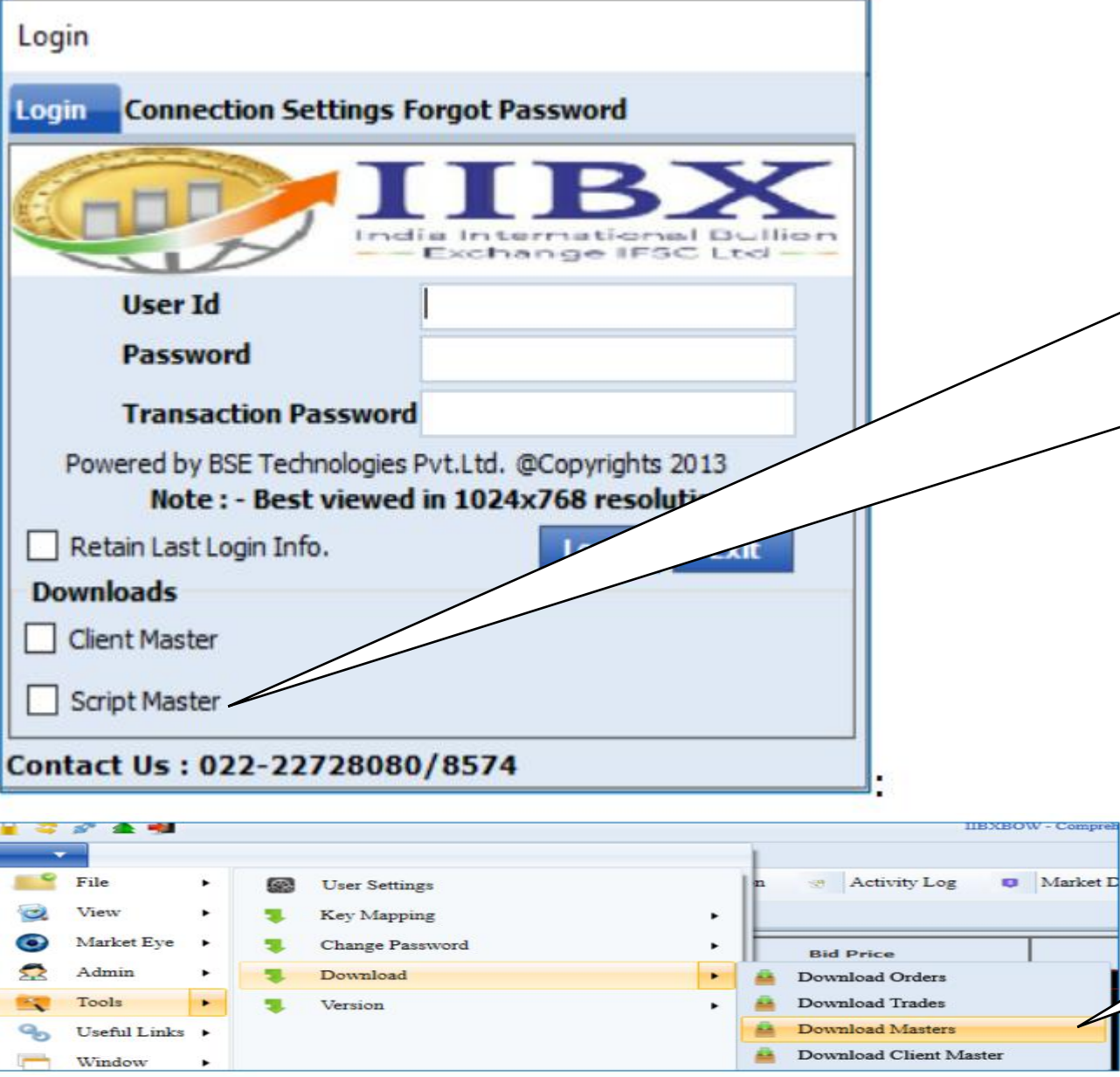

#### D. Check mark on "Script Master" Button:

This option downloads the latest Scrip/contract master. This enables the user/ dealer to be updated with latest exchange masters.

> Alternatively, on successful login there is also provision to download the latest exchange masters from the below menu.

#### **MarketWatch / Touchline (MW)- (Menu based & Shortcut key)**

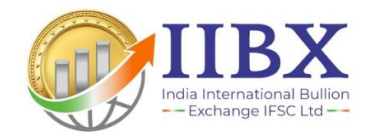

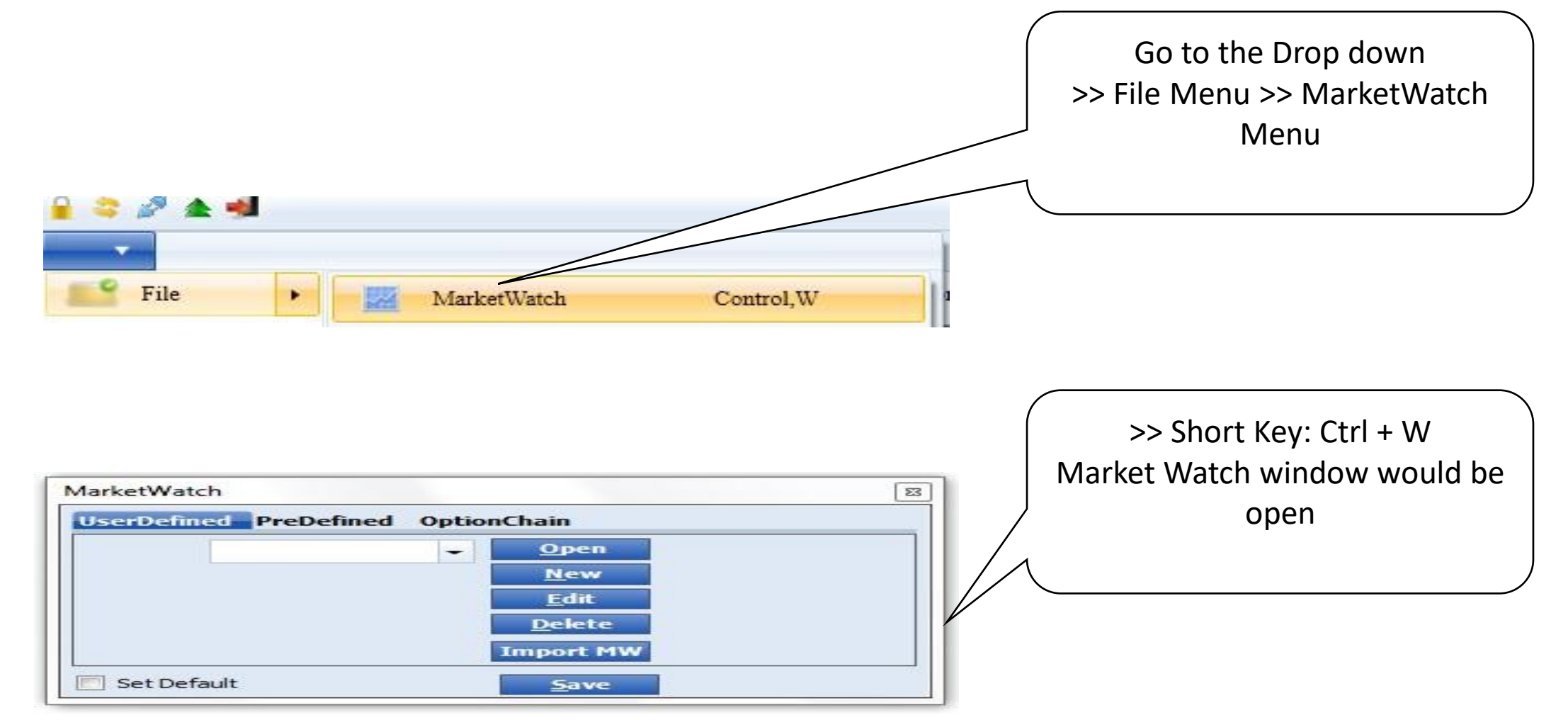

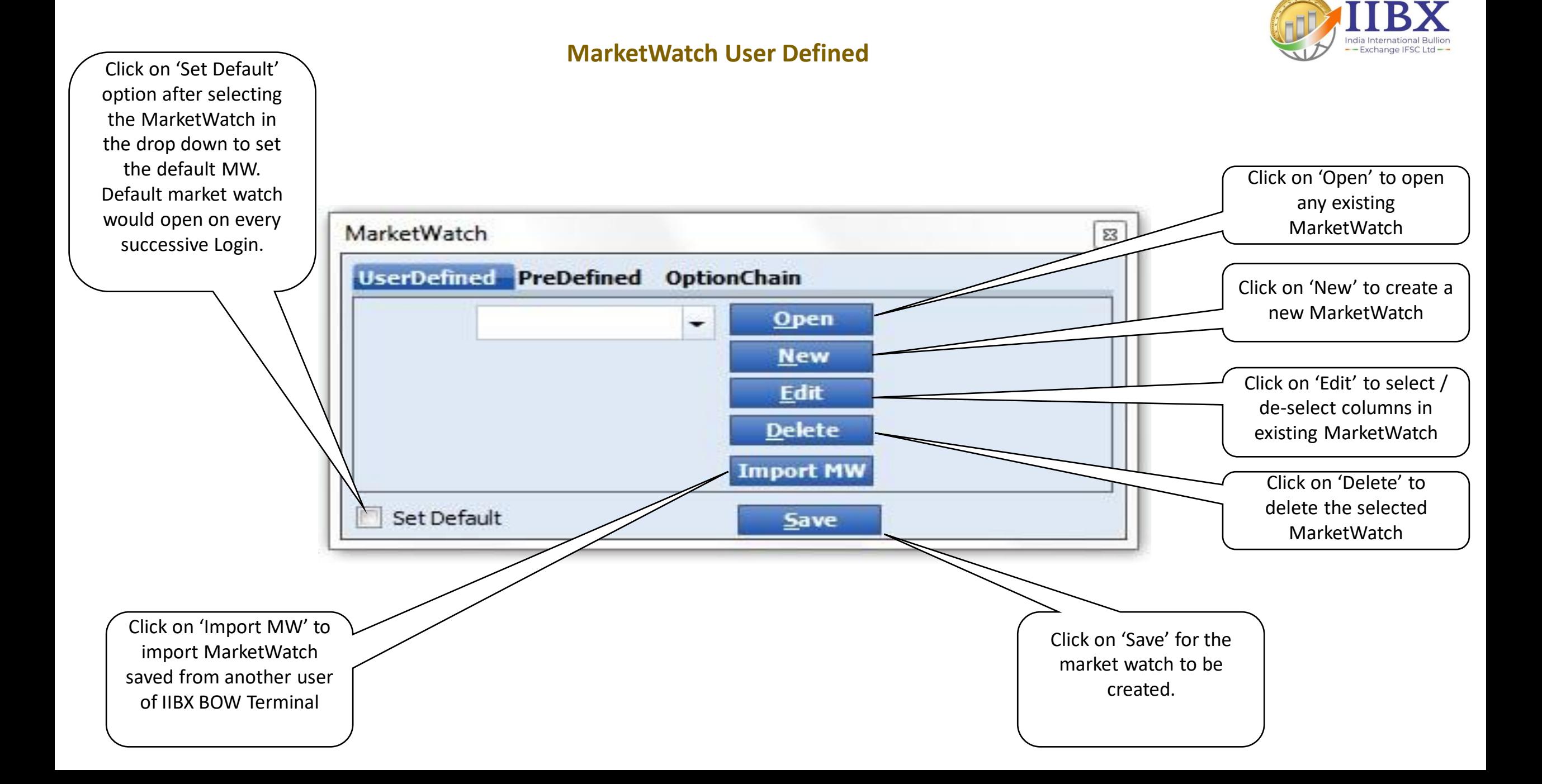

#### **Create New MarketWatch / Touchline**→

• Click on 'New' and 'Select' as shown below.

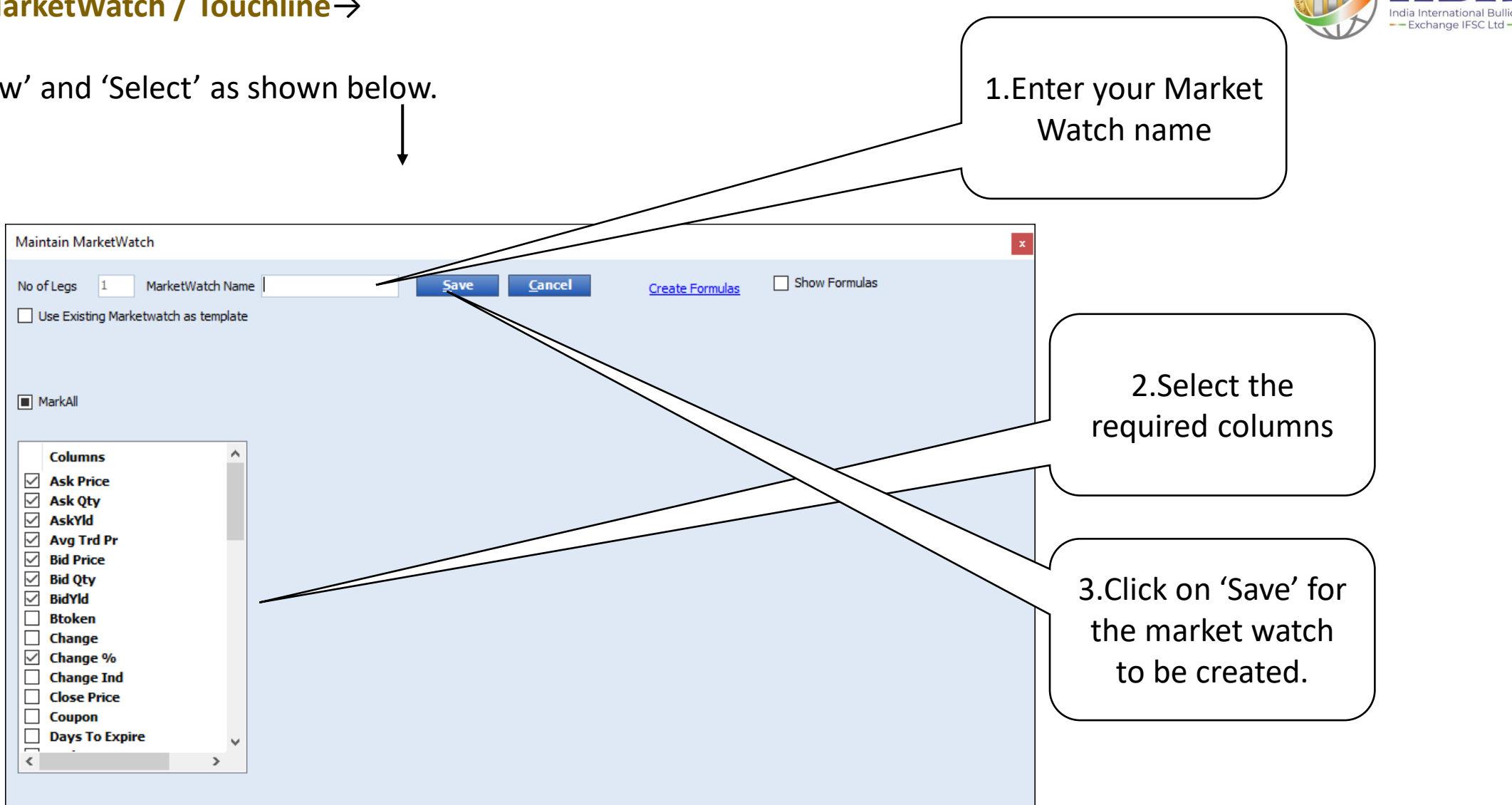

• Click on 'Save' for the market watch to be created.

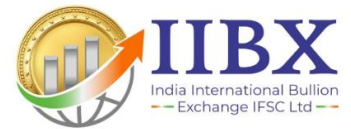

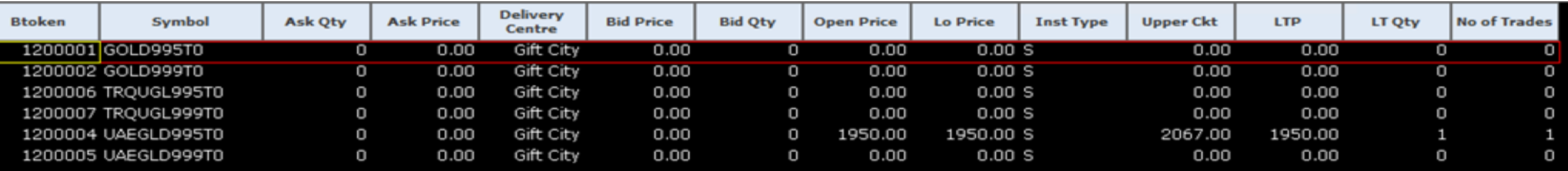

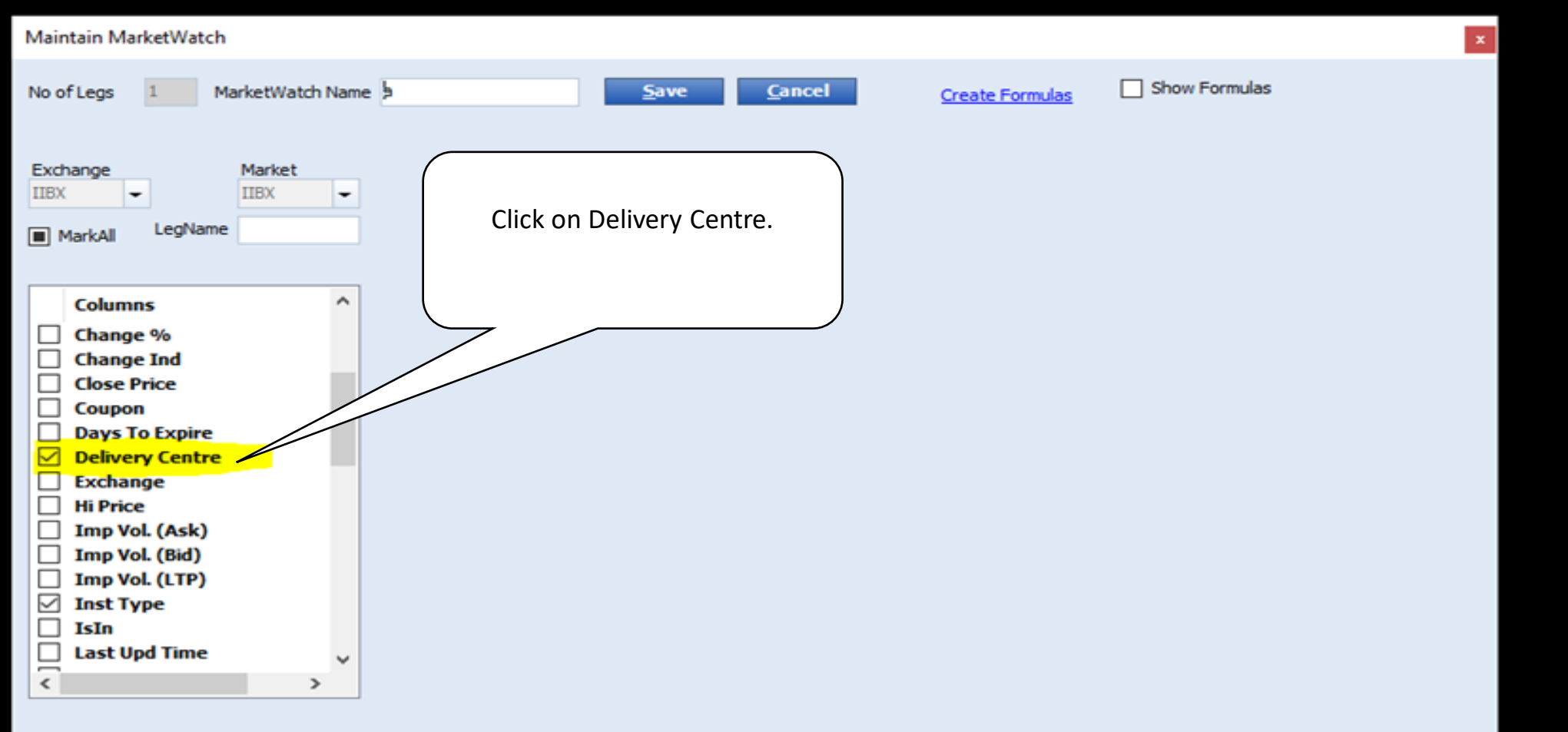

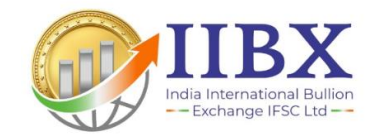

# Thank You…